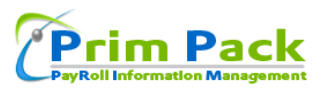

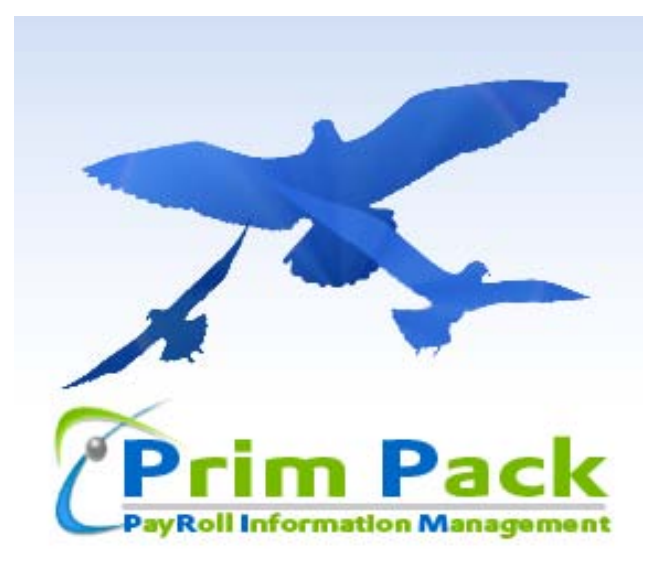

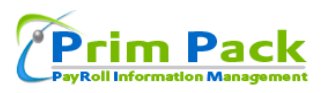

# **Employee User Level Documentation**

# **Index**

**Login Home Page Menus Staff Details**

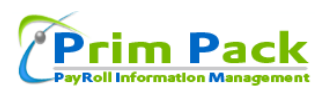

# **1 Login**

# **How to login into the Prim Pack?**

## **Procedures:**

Click on the Login option in login page (figure 1a)

Enter your Username and Password

Hit the **Login** button for login into your home page (figure 2)

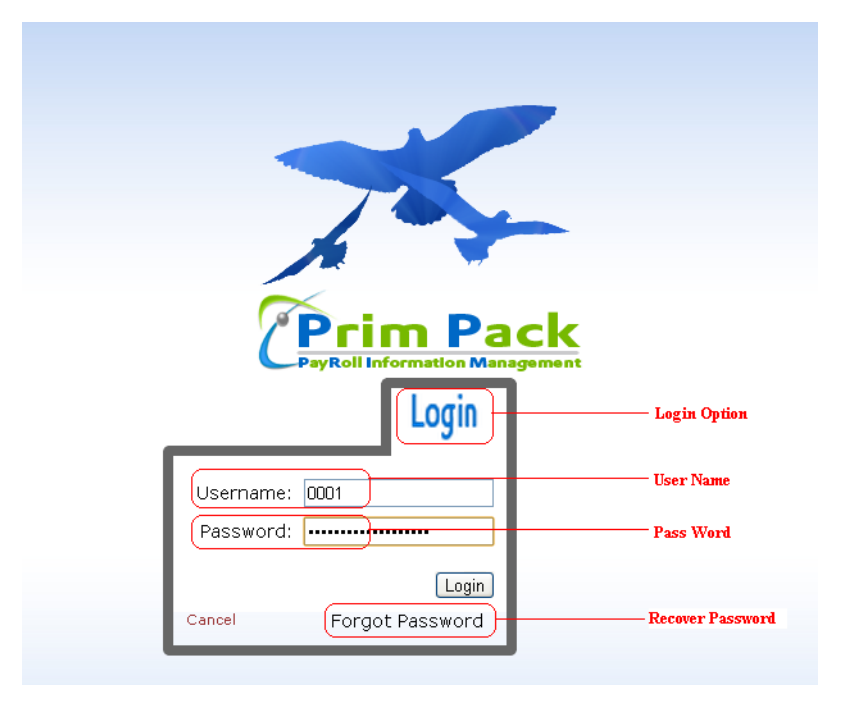

Figure 1a: Login Page

If your password matches with your username, it will login into your home page successfully.

# **What you have to do when you forget your password?**

### **Procedures:**

If your password is not correct then warning message will be displayed as "**Username and Password does not match. Please Try Again**" which means you have to retry your password and/or check your username.

In case you forgot password, you can reset it. On click of **Forgot Password** option you will be redirected to a page where you have to enter your username and some token string (code) will be mailed to your email address specified in the profile. Clicking on the link in the mail will redirect you to password reset page (figure 1b).

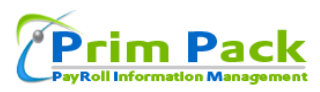

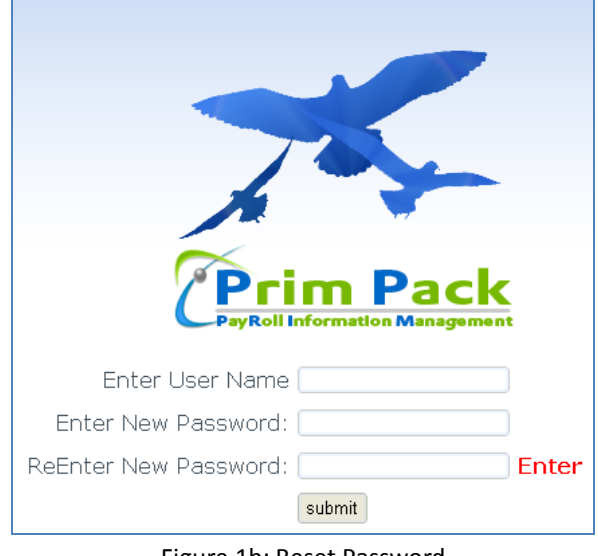

Figure 1b: Reset Password

**Note**: Username and Employee number are same.

# **2 Home Page**

After entering your username and password you will be redirect to the home page.

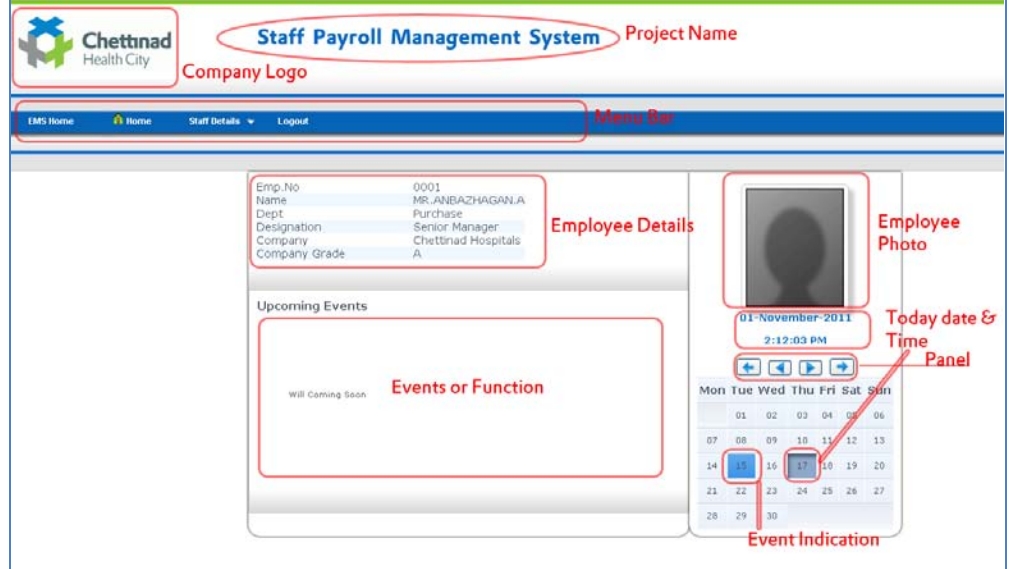

Figure 2: homepage

Description

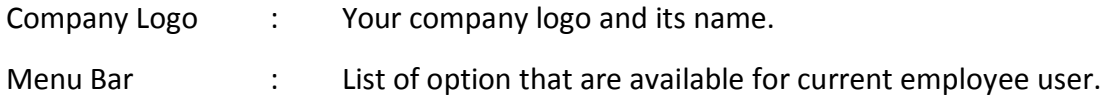

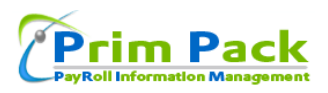

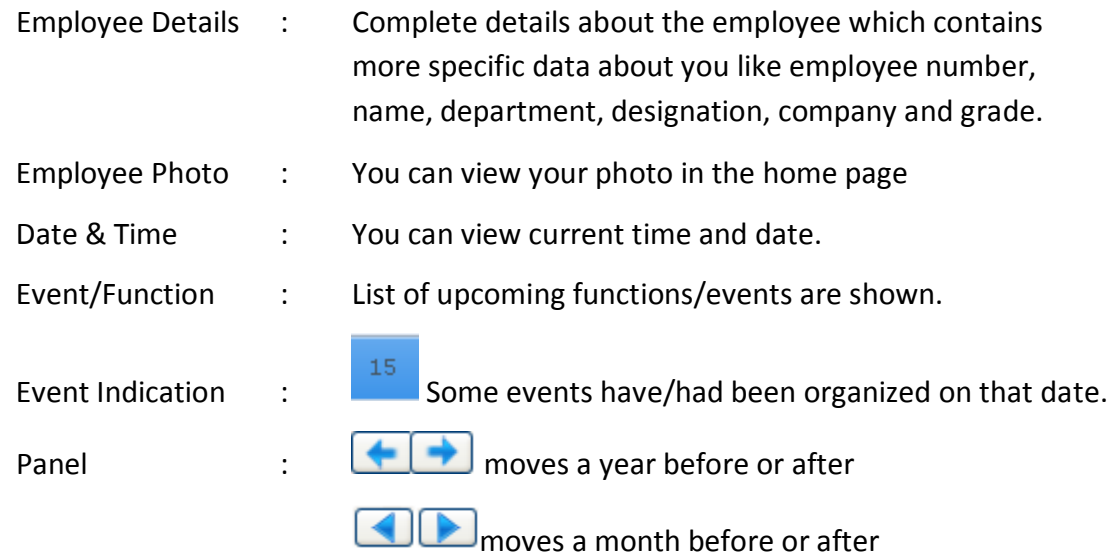

# **3 Menu**

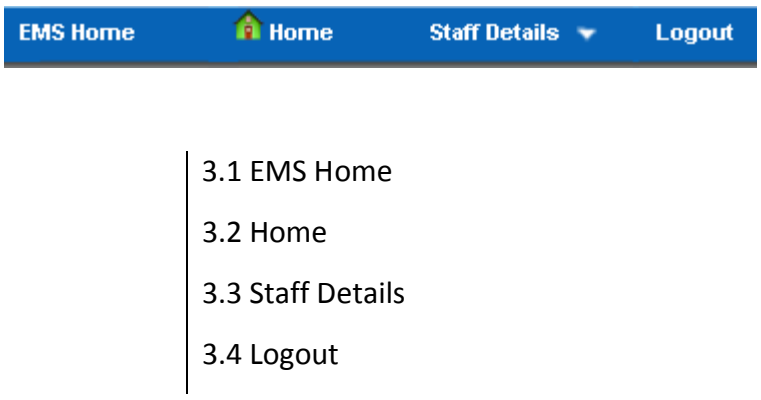

## **3.1 EMS Home**

This menu connects you to your employee management system home page.

## **3.2 Home**

This menu loads your employee home page (figure 2).

## **3.3 Staff Details**

This menu contains details like profile, password, photo, salary, income tax, etc..

# **3.4 Logout**

This menu helps you to logout securely and it redirects to login page (figure 1a)

# **4. Staff Details**

In this menu, you can see various sub-menus

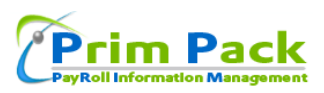

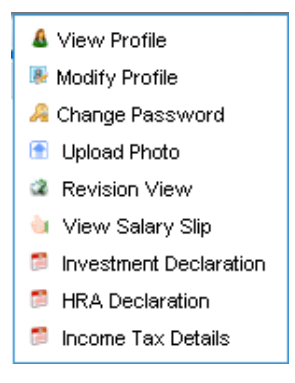

### **4.1 View Profile**

You can view your complete profile details

**Login details** (Your name and your user name)

**Accounts details** (Employee number, PF number, Bank A/C number, PAN card number)

**Company details** (your company name, group, department, designation, date of joining in the company)

**Personal Details** (E-mail id, qualification, father name, gender, date of birth, temporary and permanent address, contact number, blood group)

### **4.2 Modify Profile**

You can change your personal details of your profile.

### **4.3 Change Password**

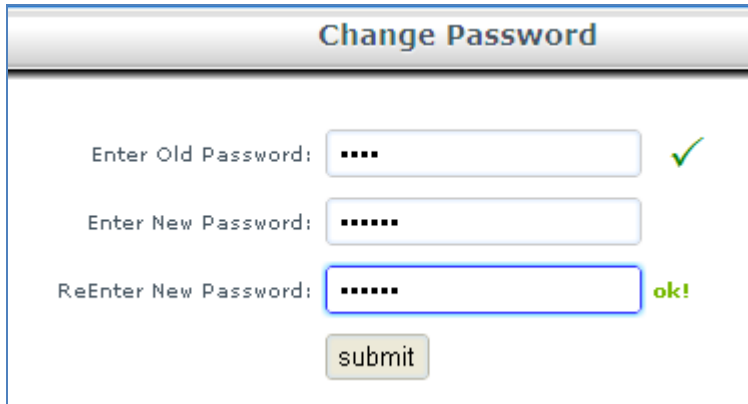

Figure 4.3 Change Password

Here you enter your old password, if it is matches correctly then  $\checkmark$  symbol displayed or  $\checkmark$  symbol displayed.

After that, enter the new password and reconfirm it. If new password matches with each other then ok! is displayed or Not ok! is displayed.

Click submit when  $\frac{\partial k!}{\partial y}$  symbol displayed. Now relogin with your new password.

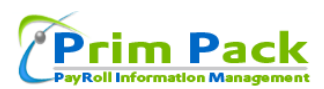

#### **4.4 Upload photo**

Select your profile photo from your local directory and upload your image

Procedure:

Click on choose file

Select the photo

Click on submit

### **4.4 Revision View**

There are two types of revision based on salary and designation.

### **What does revision means?**

Revision means change from the existing value such as increment in their salary or promotion in their designation.

Table of the revision can be viewed in this submenu.

### **4.5 View Salary Slip**

Here you can view your previous salary slips (figure 4.5).

| <b>Chettinad</b><br><b>Health City</b><br><b>Consolidated Pay Report</b> |                |              |          |              |          |        |            |        |                 |               |  |  |
|--------------------------------------------------------------------------|----------------|--------------|----------|--------------|----------|--------|------------|--------|-----------------|---------------|--|--|
| S.No                                                                     | Month          | Year         | PF       | <b>ESI</b>   | P Tax    | I Tax  | <b>RPF</b> | Gross  | <b>Net</b>      | <b>Detail</b> |  |  |
| $\mathbf{1}$                                                             | <b>October</b> | 2011         | $\bf{0}$ | $\bf{0}$     | $\bf{0}$ | 2,000  | $\bf{0}$   | 50,000 | 48,000          | Detail        |  |  |
| $\mathbf{2}$                                                             | September      | 2011         | $\bf{0}$ | $\bf{0}$     | 1,095    | 2,000  | 0          | 50,000 | 46,905          | Detail        |  |  |
| з                                                                        | August         | 2011         | $\bf{0}$ | $\bf{0}$     | $\bf{0}$ | 2,000  | $\bf{0}$   | 50,000 | 48,000          | Detail        |  |  |
| 4                                                                        | July           | 2011         | $\bf{0}$ | $\bf{0}$     | $\bf{0}$ | 2,000  | 0          | 50,000 | 48,000          | Detail        |  |  |
| 5                                                                        | June           | 2011         | $\bf{0}$ | $\bf{0}$     | $\bf{0}$ | 2,000  | $\bf{0}$   | 70,000 | 67,050          | Detail        |  |  |
| 6                                                                        | May            | 2011         | $\bf{0}$ | $\bf{0}$     | $\bf{0}$ | 1,000  | 0          | 40,000 | 38,050          | Detail        |  |  |
| $\overline{f}$                                                           | April          | 2011         | $\bf{0}$ | $\bf{0}$     | $\bf{0}$ | 1,000  | 0          | 40,000 | 39,000          | Detail        |  |  |
|                                                                          |                | <b>Total</b> | О        | $\mathbf{O}$ | 1,095    | 12,000 | О          |        | 350,000 335,005 |               |  |  |

Figure 4.5 Previous salary pay details

Click on **Detail** to view the payslip of required month.

### **4.6 Investment declaration**

Deductions Under Section 80C, 80CCC and 80CCD Entry(figure 4.6)

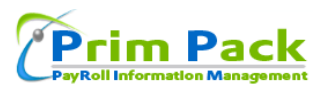

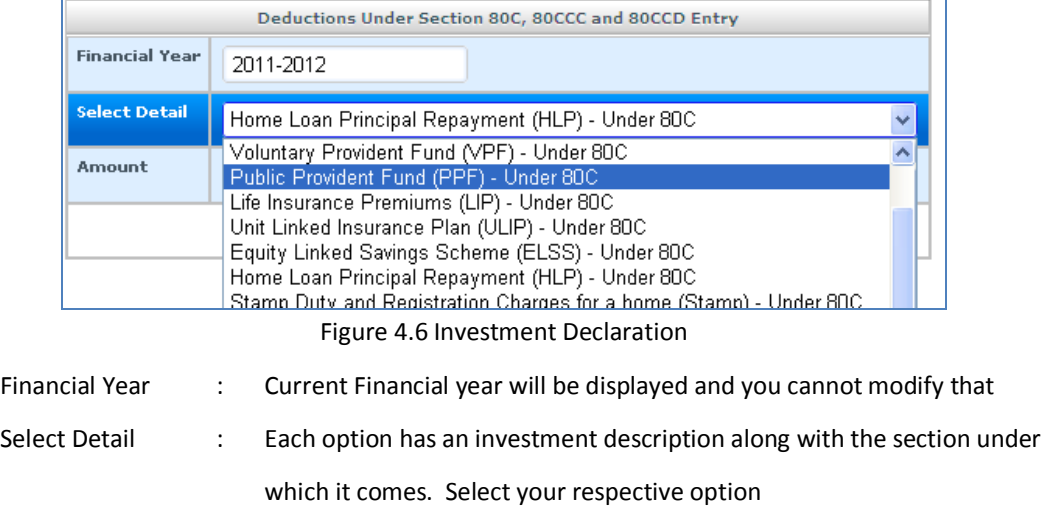

Amount : Enter the amount of your respective investment

Additionally you can view your pre defined investment details here

**Note:** The investments you enter are subject to approval of higher authority. You can avail the benefits only after their approval.

### **4.7 HRA declaration**

Specify the amount of house rent for the current financial year (figure 4.7).

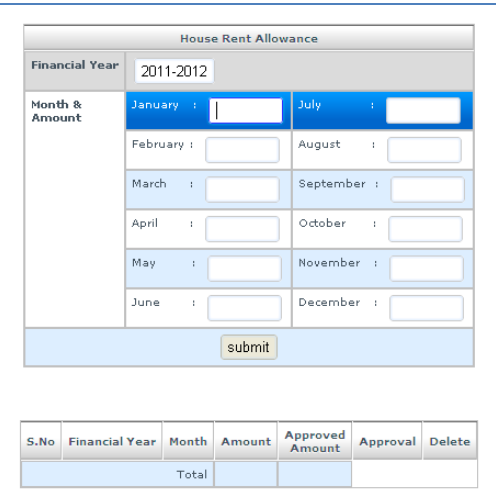

Figure 4.7 House Rent Entry

**Note:** The HRA you enter is subject to approval of higher authority. You can avail the benefits only after their approval.

#### **4.8 Income Tax Calculation**

You can view your income tax details and how you need for the current month.

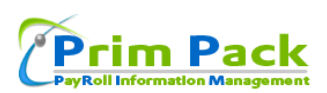

#### Fields:

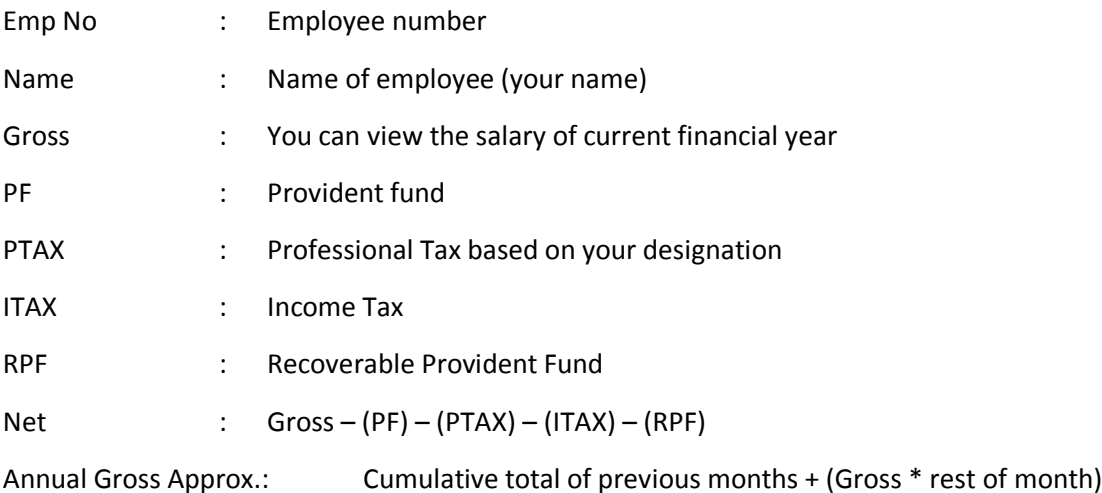

Approved Saving : Savings that are approved by the higher authority for tax exemption.

HRA Expectation :

HRA Minimum Expected P/M – Expected Home Rent Allowance per month

(Basic+DA) of 40% (GOVT APP) P/M – (Basic Pay + Dearness Allowance) of 40% as per government approved per month

Your Approved HRA P/Y – Your applied House Rent Allowance for this financial year

Govt Taken HRA P/Y – Government approved House Rent Allowance for this financial year

| 28<br><b>Pay Consolidated View</b> |                                                    |                            |                              |                                      |                 |             |                               |                   |            |                  |                               |                         |                  |                                               |             |       |
|------------------------------------|----------------------------------------------------|----------------------------|------------------------------|--------------------------------------|-----------------|-------------|-------------------------------|-------------------|------------|------------------|-------------------------------|-------------------------|------------------|-----------------------------------------------|-------------|-------|
|                                    | 3                                                  |                            |                              | Ζ                                    |                 | О           |                               |                   | CQ         |                  |                               |                         |                  |                                               |             |       |
|                                    | SNOEMP.No                                          |                            | <b>NAME</b>                  | GROSS                                | <b>IPF</b>      | <b>PTAX</b> | <b>ITAX</b>                   | <b>RPF</b>        | <b>NET</b> |                  | <b>Anual Gross</b><br>Approx. | Approved<br>Savings     |                  | <b>HRA Exception</b>                          |             |       |
|                                    | loons.                                             |                            |                              | (Apr) 40000                          | $\circ$         | $\circ$     | 1000                          | $\circ$           |            | 39000            |                               |                         |                  | <b>HRA Minimum</b><br><b>Expected P/M</b>     |             | 25500 |
|                                    |                                                    |                            |                              | (May)40000                           | $\circ$         | $\circ$     | 1000                          | $\circ$           |            | 38050            |                               |                         |                  |                                               |             |       |
|                                    |                                                    |                            |                              | (Jun)70000                           | $\circ$         | $\circ$     | 2000                          | $\circ$           |            | 67050            |                               |                         |                  | (Basic+DA) of<br><b>40% (GOVT</b><br>APP) P/M |             | 20000 |
|                                    |                                                    |                            | MR.ANBAZHAGAN.A              | (Jul)50000                           | $\circ$         | $\circ$     | 2000                          | $\circ$           |            | 48000            |                               | <b>Savings</b>          |                  |                                               |             |       |
| Ŀ.                                 |                                                    | (Purchase)                 |                              | (Aug)50000                           | $\circ$         | 0           | 2000                          | $\circ$           |            | 48000            | 600000                        | <b>Not</b><br>entered   |                  | <b>Your Approved</b>                          |             | Ω     |
|                                    |                                                    |                            |                              | (Sep)50000                           | 1095<br>$\circ$ |             | 2000                          | $\Omega$          |            | 46905            |                               |                         |                  |                                               | HRA P/Y     |       |
|                                    |                                                    |                            |                              | (0d)50000                            | $^{\circ}$      | $\Omega$    | 2000                          | $\Omega$          |            | 48000            |                               |                         |                  | <b>Govt Taken</b>                             |             | ٥     |
|                                    |                                                    |                            |                              | 3500000109512000                     |                 |             |                               |                   | 0335005    |                  |                               |                         |                  | HRAP/Y                                        |             |       |
|                                    |                                                    |                            |                              |                                      |                 |             |                               |                   |            |                  |                               |                         |                  |                                               |             |       |
|                                    | Total3500000109512000 0335005                      |                            |                              |                                      |                 |             |                               |                   |            |                  |                               |                         |                  |                                               |             |       |
|                                    |                                                    |                            |                              |                                      |                 |             |                               |                   |            |                  |                               |                         |                  |                                               |             |       |
|                                    |                                                    |                            | <b>Pay Consolidated View</b> |                                      |                 |             |                               |                   |            |                  |                               |                         |                  |                                               |             |       |
|                                    |                                                    |                            |                              |                                      |                 |             |                               |                   |            |                  |                               |                         |                  |                                               |             |       |
| ved<br>qs                          |                                                    | <b>HRA Exception</b>       |                              | <b>Taxable Income</b>                |                 |             |                               | <b>Tax Amount</b> |            |                  |                               | <b>Tax Paid/Balance</b> |                  |                                               | Monthly Tax |       |
| gs<br>۰ed                          | <b>HRA Minimum</b><br>25500<br><b>Expected P/M</b> |                            | <b>Annuval</b>               | 600000<br><b>Income</b>              |                 |             | Per<br><b>Amt Take</b><br>0/6 |                   | Tax        | <b>Total Tax</b> | 52000                         |                         | <b>Total Tax</b> | 40000                                         |             |       |
|                                    |                                                    |                            |                              |                                      |                 |             |                               | 180000            |            |                  |                               | Paid Tax                | 12000            |                                               | Remaining   | 5     |
|                                    |                                                    | (Basic+DA) of<br>40% (GOVT | 20000                        | <b>Minus</b><br><b>Approved</b>      | Ω               |             |                               | 320000            | Ω<br>10    |                  | 0<br>32000                    | <b>Balance</b>          | 40000            | Month                                         |             |       |
|                                    |                                                    | APP) P/M                   |                              | <b>Savings</b>                       |                 |             |                               | 100000            | 20         |                  | 20000                         |                         |                  | <b>Tax to be</b><br>Reduce                    |             | 8000  |
|                                    |                                                    | <b>Your Approved</b>       | O                            | <b>Total</b>                         |                 |             |                               |                   |            |                  |                               |                         |                  | Per Month                                     |             |       |
|                                    |                                                    | HRA P/Y                    |                              | <b>Minus HRA</b><br><b>Exception</b> |                 | 0           | 600000                        |                   |            |                  | 52000                         |                         |                  |                                               |             |       |
|                                    |                                                    | <b>Govt Taken</b>          | o                            | <b>Total</b>                         |                 |             |                               |                   |            |                  |                               |                         |                  |                                               |             |       |
|                                    |                                                    | HRA P/Y                    |                              | <b>Net Taxble</b><br><b>Income</b>   | 600000          |             |                               |                   |            |                  |                               |                         |                  |                                               |             |       |
|                                    |                                                    |                            |                              |                                      |                 |             |                               |                   |            |                  |                               |                         |                  |                                               |             |       |
|                                    |                                                    |                            |                              |                                      |                 |             |                               |                   |            |                  |                               |                         |                  |                                               |             |       |

Figure 4.8 Tax Calculation

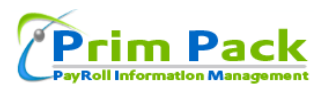

Taxable Income : refer figure 4.8

Annual Income – Calculated annual gross amount in previous column c10

Minus Approved Savings Total – Saving approved by higher authority in column c11

Minus HRA Exception Total – Government approved HRA for employee in column c12

Net Taxable Income – Calculated amount ((Annual Income) – Saving amount – HRA Expectation))

Tax Amount : refer figure 4.8

Calculating the tax amount from net taxable income based on the slabs approved by the government,

Eg: for the financial year 2011-2012

Up to 1,80,000(for male) and 1, 90,000(for female)  $\rightarrow$  No income tax From 1,80,000 /1,90,000 to 5,00,000  $\rightarrow$  20% tax of amount available

Above 5,00,000  $\rightarrow$  30% tax of amount available

Tax Paid/Balance :

Total Tax – as calculated in column c14

Paid Tax – tax paid so far for this financial year

Balance – balance amount for current financial year

Monthly Tax :

Total Tax – Balance amount available in column c16

Remaining Month – Months that are remaining for current financial year

Tax to be Reduce Per Month – Calculated tax amount per month: (Total Tax/Remaining Month)